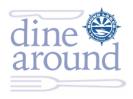

## **FAQs for Dine Around Registrations**

### Q: How do I register online for the Dine Around?

**A:** Easy! Just to login to our website at RoundLakes.org. If you need, or have forgot, your credentials, simply send a request to <a href="Webmaster@RoundLakes.org">Webmaster@RoundLakes.org</a>. All current members have access to additional content on the website if logged on.

**Step 1**: Go to RoundLakes.org (recommend using Internet Explorer or Chrome; Do not use Firefox)

**Step 2**: Click on Member Login (top right; It's a good idea to always click on member login when accessing our page. When you login, you will have access to much more content than public visitors to the site.)

**Step 3**: Enter Username and password.

**Step 4**: On the Home Page, click on Dine Around date you are interested in on the right side of the page.

**Step 5**: Click on Register Now; Then follow the directions to register self and/or others. There are several steps but all are very self-explanatory. Please read the instructions carefully. Note, your membership first name is typically the first names of the two property owners. If you are both registering for the Dine Around, select the Member and Guest option.

#### Q: I am fairly new to Round Lake. Will I be in Round Lake's system when I go to register?

**A:** Every three months, we get a report from Sawyer County to review property owner changes, so you most likely will be in our database. Please search by the last name (also on record with the county tax records). If you have not received a username and password or do not have an email address on file with us, send an email to <a href="Webmaster@RoundLakes.org">Webmaster@RoundLakes.org</a> for a new username and temporary password-please include your lake property address. You membership must be current for you to be able to logon—you may securely renew online after you login.

#### Q: What if I change my mind about attendance or dinner options

**A:** You cannot change your election/selection in our system after you have completed your registration, however, we can! Please send an email with your changes to the Dine Around sponsor and we will make the change.

# Q: The confirmation email lists both me and my spouse (or guest) on one line and my spouse on a second line. Is that how it should be?

**A:** You will receive a confirmation email shortly after you register. If you and your spouse are listed on the first line, it is because that is the way you are listed in our membership database—we include both parties as the first name of the membership. And, yes, the guest/spouse will be also listed on the second line. The names listed in RLPOA's membership database typically line up with what is on the Sawyer County property records (the name on the first line could be the trust).